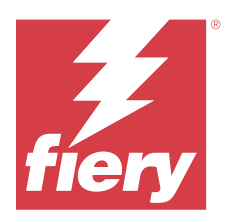

# Fiery ColorGuard 고객 릴리스 정보

본 문서에는 Fiery ColorGuard 릴리스에 관한 중요 정보가 포함되어 있습니다. 이 정보를 모든 사용자에게 제공해야 합니다.

Fiery IQ 어플리케이션 및 서비스 제품군(iq.efi.com)에 속한 어플리케이션인 Fiery ColorGuard를 통해 색 상 유효성 검증 일정을 생성하면 특정 시스템을 확인할 시기가 되었을 때 이를 운영자에게 자동으로 알려 줍 니다. 운영자는 쉽고 빠르게 색상을 확인할 수 있으며, 결과는 생산 관리자가 검토할 수 있도록 자동으로 업로 드됩니다. 개별 확인의 세부 정보, 여러 장치의 비교 결과, 시간의 경과에 따른 확인 트렌드를 검토하여 Fiery Driven 장치가 일관된 색상 품질을 제공하는지 확인할 수 있습니다. Fiery ColorGuard는 또한 주문형 재보 정 및 스케줄링된 재보정을 제공하여 불합격으로 표시된 결과를 합격으로 전환할 수 있습니다.

Fiery ColorGuard는 다음으로 구성됩니다.

- **•** <https://iq.fiery.com/colorguard/>에 있는 Fiery ColorGuard 웹 어플리케이션.
- **•** Fiery Command WorkStation 7.0 이상과 통합된 Fiery ColorGuard 클라이언트 어플리케이션. Fiery Command WorkStation 6.8 이하에서는 [https://iq.fiery.com/colorguard/에](https://iq.fiery.com/colorguard/)서 로컬 컴퓨터에 Fiery ColorGuard 데스크탑 어플리케이션을 다운로드하여 설치합니다.

참고: Fiery ColorGuard 웹 사이트가 정기적으로 업데이트됩니다. 이 릴리스 정보에는 Fiery ColorGuard의 모든 릴리스가 포함됩니다.

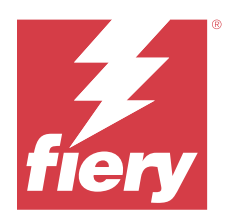

# Fiery ColorGuard 2024년 3월 릴리스

# 시스템 요구 사항

Fiery ColorGuard는 <https://iq.fiery.com/colorguard>에 있는 웹 어플리케이션 및 Fiery ColorGuard 클라 이언트 어플리케이션으로 구성되어 있습니다.

[https://iq.fiery.com/colorguard에](https://iq.fiery.com/colorguard) 있는 ColorGuard 웹 어플리케이션은 다음 브라우저를 지원합니다.

- **•** Google Chrome
- **•** Microsoft Edge
- **•** Mozilla Firefox
- **•** Safari 11 이상

ColorGuard 클라이언트 어플리케이션에서는 다음의 64비트 운영 체제를 지원합니다.

- **•** Mac OS X 10.15 이상
- **•** Microsoft Windows 10 이상

# 이 릴리스의 새로운 기능

이 버전의 Fiery ColorGuard는 다음과 같은 새로운 기능과 환경을 담고 있습니다.

Fiery ColorGuard

- **•** Fiery ColorGuard가 이제 Fiery Impress와 호환됩니다.
- **•** 모든 인쇄 실행에서 일관된 별색 재현을 보장하고 별색 확인을 통해 시간이 지나도 안정성을 보장합니다.
	- **•** Fiery Spot Pro에서 선택한 별색 그룹에 대해 별색 검사를 수행하고 그 결과를 Fiery 별색 보고서에서 확인합니다.
	- **•** Fiery 별색 보고서 창에서 일정 생성을 클릭하여 별색 확인 일정을 시작합니다.
	- **•** Fiery ColorGuard에서 별색 확인 일정을 생성 및 실행하고 Fiery Verify에서 결과를 확인하여 일정한 시간 간격으로 일관된 별색 출력을 보장합니다.
	- **•** 기본 별색 대상 허용 오차 세트 중에서 선택하거나 필요에 따라 사용자 지정합니다.
	- **•** 선택한 그룹 내의 모든 별색에 대한 확인 일정을 정의합니다.

Fiery Verify

- **•** 참조 파일을 로드하기 위한 기본 디렉터리 지원. 기본 디렉터리에는 이전에 로드된 참조 파일도 포함됩니 다.
- **•** 사용자는 색상 참조로 사용하기 위해 측정 샘플이 저장된 위치를 볼 수 있습니다.
- **•** Fiery Verify 결과 창과 Fiery Verify 보고서에서 참조 및 샘플 측정 데이터에 대한 CMYK+ 색상 이름 추가.

해결된 문제

## Fiery ColorGuard 데스크탑/클라이언트 어플리케이션

## 확인이 두 번 발생했습니다

IQ-501 장치가 있는 일부 Konica Minolta 프린터에 대한 확인이 성공한 후 확인 일정 스캔이 다시 시작되었 습니다.

## 잘못된 작업 속성 프리셋 설정으로 인한 잘못된 오류 메시지

Fiery ColorGuard 웹 어플리케이션에서 자동 확인을 선택한 상태에서 일정을 생성하고 일정에 특정 작업 속 성 프리셋 설정이 포함되어 있으면 Fiery ColorGuard 데스크탑 어플리케이션에서 자동 확인 중에 인라인 측 정 장치에 연결하지 못했음을 나타내는 메시지가 표시될 수 있습니다.

## 작업이 지정된 보조 트레이로 인쇄되지 않음

정의된 프리셋 있는 작업에 대해 ILS 워크플로우로 확인 일정을 실행하면 작업이 지정된 보조 트레이에 인쇄 되지 않았습니다.

알려진 문제점

## Fiery ColorGuard 웹 어플리케이션

## 중복 확인 프리셋

Fiery ColorGuard 데스크탑 어플리케이션에 로그인할 때 Fiery Color Profiler Suite에서 Fiery Verify를 열면 확인 프리셋 목록이 중복 확인 프리셋으로 표시되었습니다.

### 확인 평균 델타-e 트렌드가 비어 있는 경우

기록 및 트렌드에서 날짜 범위를 선택하면 확인 평균 델타-e 트렌드 데이터가 표시되지 않습니다.

## 장치 이름 표시 지연

일정 생성을 선택하면 확인 및 보정 일정 옵션에 장치 이름이 표시될 때 지연이 발생합니다.

## 원형 차트가 표시되지 않는 확인 결과

기록 및 트렌드에서 날짜 범위를 변경하거나 페이지를 새로 고치면 확인 결과에 원형 차트가 표시되지 않았 습니다.

# Fiery ColorGuard 데스크탑/클라이언트 어플리케이션

## 오류 작업에 대해 일정 이름이 표시되지 않음

Fiery ColorGuard 웹 어플리케이션에서 ILS 워크플로우에 대한 일정을 만들면 지정된 시간에 Fiery ColorGuard 데스크탑 어플리케이션에서 일정이 트리거됩니다 . 작업이 오류로 상태 이동한 후 Fiery ColorGuard 웹 어플리케이션에서 일정을 삭제하고 Fiery ColorGuard 데스크탑 어플리케이션을 열면 오류 작업에 대한 일정 이름이 표시되지 않습니다.

## Mac 컴퓨터의 오류 메시지

더블 바이트 사용자 이름이 있는 Mac 컴퓨터에서 Fiery ColorGuard 데스크탑 어플리케이션에 로그인하면 오류 메시지가 나타납니다.

# Fiery Verify

## Fiery Verify 라이선스 오류가 나타납니다.

Fiery Command WorkStation 알림 탭에서 지금 확인을 클릭하여 확인 일정을 완료하면 일정이 완료된 후 Fiery Verify 라이선스 오류가 나타납니다.

이를 해결하려면 라이선스가 있는 프린터 새로 고침을 클릭하거나 5분 동안 기다립니다.

## 잘못된 표시 언어

운영 체제의 로컬 언어를 변경하고 Fiery Verify를 독립 실행형 어플리케이션으로 열거나 Fiery Color Profiler Suite에서 열면 Fiery Verify가 기본 영어 언어로 나타납니다. 이를 해결하려면 Fiery ColorGuard 데스크탑 어플리케이션을 열고 Fiery Verify를 독립 실행형 어플리케이션으로 열거나 Fiery Color Profiler Suite에서 엽니다.

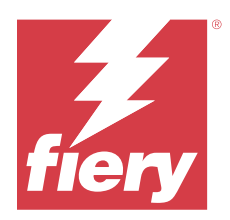

# Fiery ColorGuard 2023년 12월 릴리스

# 시스템 요구 사항

Fiery ColorGuard는 <https://iq.fiery.com/colorguard>에 있는 웹 어플리케이션 및 Fiery ColorGuard 클라 이언트 어플리케이션으로 구성되어 있습니다.

[https://iq.fiery.com/colorguard에](https://iq.fiery.com/colorguard) 있는 ColorGuard 웹 어플리케이션은 다음 브라우저를 지원합니다.

- **•** Google Chrome
- **•** Microsoft Edge
- **•** Mozilla Firefox
- **•** Safari 11 이상

ColorGuard 클라이언트 어플리케이션에서는 다음의 64비트 운영 체제를 지원합니다.

- **•** Mac OS X 10.15 이상
- **•** Microsoft Windows 10 이상

# 이 릴리스의 새로운 기능

이 버전의 Fiery ColorGuard는 다음과 같은 새로운 기능과 환경을 담고 있습니다.

**•** Fiery ColorGuard 온라인 데이터베이스는 효율성을 높이기 위해 성능 및 안전성 최적화를 거쳤습니다.

# 해결된 문제

# Fiery ColorGuard 웹 어플리케이션

## FACI를 사용할 때 일정이 삭제되지 않음

Fiery server가 FACI(Fiery Advanced Controller Interface)를 사용하는 경우 일정 창에서 일정을 삭제한 후에도 일정이 다시 추가됩니다. 그러나 웹 페이지를 새로 고치면 일정이 영구히 삭제됩니다.

# Fiery ColorGuard 데스크탑/클라이언트 어플리케이션

## 확인이 두 번 발생했습니다

IQ-501 장치가 있는 일부 Konica Minolta 프린터에 대한 확인이 성공한 후 확인 일정 스캔이 다시 시작되었 습니다.

알려진 문제점

## Fiery ColorGuard 웹 어플리케이션

## 중복 확인 프리셋

Fiery ColorGuard 데스크탑 어플리케이션에 로그인할 때 Fiery Color Profiler Suite에서 Fiery Verify를 열면 확인 프리셋 목록이 중복 확인 프리셋으로 표시되었습니다.

## 확인 평균 델타-e 트렌드가 비어 있는 경우

기록 및 트렌드에서 날짜 범위를 선택하면 확인 평균 델타-e 트렌드 데이터가 표시되지 않습니다.

### 장치 이름 표시 지연

일정 생성을 선택하면 확인 및 보정 일정 옵션에 장치 이름이 표시될 때 지연이 발생합니다.

#### 원형 차트가 표시되지 않는 확인 결과

기록 및 트렌드에서 날짜 범위를 변경하거나 페이지를 새로 고치면 확인 결과에 원형 차트가 표시되지 않았 습니다.

# Fiery ColorGuard 데스크탑/클라이언트 어플리케이션

#### 잘못된 작업 속성 프리셋 설정으로 인한 잘못된 오류 메시지

Fiery ColorGuard 웹 어플리케이션에서 자동 확인을 선택한 상태에서 일정을 생성하고 일정에 특정 작업 속 성 프리셋 설정이 포함되어 있으면 Fiery ColorGuard 데스크탑 어플리케이션에서 자동 확인 중에 인라인 측 정 장치에 연결하지 못했음을 나타내는 메시지가 표시될 수 있습니다.

## 오류 작업에 대해 일정 이름이 표시되지 않음

Fiery ColorGuard 웹 어플리케이션에서 ILS 워크플로우에 대한 일정을 만들면 지정된 시간에 Fiery ColorGuard 데스크탑 어플리케이션에서 일정이 트리거됩니다 . 작업이 오류로 상태 이동한 후 Fiery ColorGuard 웹 어플리케이션에서 일정을 삭제하고 Fiery ColorGuard 데스크탑 어플리케이션을 열면 오류 작업에 대한 일정 이름이 표시되지 않습니다.

## Mac 컴퓨터의 오류 메시지

더블 바이트 사용자 이름이 있는 Mac 컴퓨터에서 Fiery ColorGuard 데스크탑 어플리케이션에 로그인하면 오류 메시지가 나타납니다.

# Fiery Verify

## 잘못된 표시 언어

운영 체제의 로컬 언어를 변경하고 Fiery Verify를 독립 실행형 어플리케이션으로 열거나 Fiery Color Profiler Suite에서 열면 Fiery Verify가 기본 영어 언어로 나타납니다. 이를 해결하려면 Fiery ColorGuard 데스크탑 어플리케이션을 열고 Fiery Verify를 독립 실행형 어플리케이션으로 열거나 Fiery Color Profiler Suite에서 엽니다.

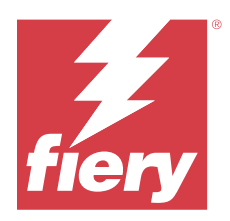

# Fiery ColorGuard 2023년 10월 릴리스

# 시스템 요구 사항

Fiery ColorGuard는 <https://iq.fiery.com/colorguard>에 있는 웹 어플리케이션 및 Fiery ColorGuard 클라 이언트 어플리케이션으로 구성되어 있습니다.

[https://iq.fiery.com/colorguard에](https://iq.fiery.com/colorguard) 있는 ColorGuard 웹 어플리케이션은 다음 브라우저를 지원합니다.

- **•** Google Chrome
- **•** Microsoft Edge
- **•** Mozilla Firefox
- **•** Safari 11 이상

ColorGuard 클라이언트 어플리케이션에서는 다음의 64비트 운영 체제를 지원합니다.

- **•** Mac OS X 10.15 이상
- **•** Microsoft Windows 10 이상

# 이 릴리스의 새로운 기능

이 버전의 Fiery ColorGuard는 다음과 같은 새로운 기능과 환경을 담고 있습니다.

Fiery ColorGuard

**•** 이제 EFI ColorGuard 데스크탑 어플리케이션이 Fiery ColorGuard 클라이언트 어플리케이션으로 리브 랜딩됩니다. Fiery ColorGuard 클라이언트 어플리케이션이 Fiery Command WorkStation 7.0 이상에 포함되어 있습니다.

참고: 통합 Fiery ColorGuard 클라이언트와 함께 제공되는 Fiery Command WorkStation 7.0 이상과 통 합된 Fiery ColorGuard 클라이언트 어플리케이션을 사용하려면 Fiery ColorGuard 데스크탑 어플리케 이션 v1.5.7로 업데이트하여 원활하게 트렌지션이 되도록 해야 합니다.

- **•** 이제 EFI ColorGuard 웹 어플리케이션이 Fiery ColorGuard 웹 어플리케이션으로 리브랜딩됩니다.
- **•** Fiery ColorGuard 클라이언트 어플리케이션은 테스트된 macOS 14 베타 버전을 기반으로 하는 macOS Sonoma 14와 호환됩니다. 최신 정보는 [macOS 14 Sonoma 호환성](https://solutions.fiery.com/Sonoma)을 참조하십시오.
- **•** 새로운 확인 프리셋, 참조 데이터, 허용 오차 세트 등 Fogra55(CMYKOGV)용 Fogra Media Wedge MultiColor를 지원합니다.

Fiery Verify

**•** 결과 분석에 대한 더 많은 통찰력을 제공하기 위해 G7 확인 PDF 보고서에 dE 열을 추가했습니다.

기능 변경:

- **•** ILS 워크플로우로 확인 또는 벤치마크 확인 일정을 실행할 때 프린터 문제 또는 오프라인 서버로 인해 작 업이 오류 상태에 있는 경우 일정이 기록 탭에 표시되지 않고 보류 중 탭에 표시됩니다. 사용자는 보류 중 탭에서 ILS 또는 수동 측정 장치를 사용하여 동일한 일정을 다시 확인할 수 있습니다.
- **•** Fiery ColorGuard 클라이언트 어플리케이션은 5분마다 한 번 업데이트되며 새로 생성, 삭제 상태 또는 일정 진행률을 확인합니다.
- **•** 이제 새 라이선스 활성화 또는 프린터 비활성화에 대한 자동 새로 고침 옵션이 비활성화됩니다. 라이선스 를 활성화하거나 30일 무료 체험판이 있는, 새로 추가된 Fiery server의 세부 정보를 보려면 라이선스가 있는 프린터 새로 고침을 클하거나 Fiery Command WorkStation 7.0을 다시 시작합니다. 1분 후에 라이 선스가 있는 프린터 새로 고침 버튼을 클릭하여 Fiery servers의 새로 고침 목록과 일정을 확인할 수있습 니다.

해결된 문제

## Fiery ColorGuard 웹 어플리케이션

## 현지화된 문자열이 표시되지 않음

일부 일본어 또는 중국어 시스템에서는 프리셋 확인 > 허용 오차 세트의 현지화된 이름 변경 문자열이 나타 나지 않았습니다.

## 잘못된 색상 참조를 사용한 G7 확인 프리셋

G7 ColorSpace 및 G7 Targeted 확인 프리셋은 필요한 G7 회색 패치가 포함되지 않은 패치 레이아웃 IT8.7/4를 기반으로 색상 참조를 사용했습니다. 이러한 확인 프리셋이 수정되었습니다.

## 현지화된 문자열 및 도구 설명

일부 문자열 및 도구 설명의 경우, 현지화된 문자열이 Fiery ColorGuard 웹 어플리케이션에 표시되지 않았 습니다.

## Fiery ColorGuard 데스크탑/클라이언트 어플리케이션

## 일정 상태가 표시되지 않음

관리자 액세스 권한으로 서로 다른 두 데스크탑에 로그인하여 데스크탑 한 쪽에서 일정을 실행하면 다른 쪽 데스크탑에서는 일정 상태가 변경되지 않았습니다. 그러나 일정이 완료된 후 일정이 기록에 잠시 나타났다가 보류 중으로 이동합니다.

#### 스케줄링된 ILS 작업이 사라짐

인쇄 페이지 수가 많은 ILS 작업을 예약하면 작업이 보류 중 창에서 사라지지만 성공적으로 실행되었습니다.

#### G7 Targeted 일정

G7 Verifier 패치가 설정된 상태에서 완료된 사용자 지정 G7 Targeted 일정의 결과 보기를 클릭하면 오류 메시지가 나타납니다.

#### 여러 개의 Fiery Verify 창이 열림

독립 실행형 어플리케이션으로 Fiery Verify를 열고 기록에서 결과 보기를 클릭하면 여러 개의 Fiery Verify 창이 열렸습니다.

# Fiery Verify

### 허용 오차 세트가 빈 상태로 표시됨

Fiery XF 서버의 허용 오차 세트 편집기 창에서 허용 오차 세트를 복제하여 저장하면 허용 오차 세트가 Fiery Verify 비교 창에 표시되지 않았습니다.

## 측정 장치 감지할 수 없음

일부 Windows 10 클라이언트 컴퓨터에서 비교 클릭 > 시작 패치 측정을 클릭하여 단일 패치를 측정할 경우 Fiery Verify가 측정 장치를 감지하지 않습니다.

# 알려진 문제점

### Fiery ColorGuard 웹 어플리케이션

## 중복 확인 프리셋

Fiery ColorGuard 데스크탑 어플리케이션에 로그인할 때 Fiery Color Profiler Suite에서 Fiery Verify를 열면 확인 프리셋 목록이 중복 확인 프리셋으로 표시되었습니다.

## FACI를 사용할 때 일정이 삭제되지 않음

Fiery server가 FACI(Fiery Advanced Controller Interface)를 사용하는 경우 일정 창에서 일정을 삭제한 후에도 일정이 다시 추가됩니다. 그러나 웹 페이지를 새로 고치면 일정이 영구히 삭제됩니다.

## 확인 평균 델타-e 트렌드가 비어 있는 경우

기록 및 트렌드에서 날짜 범위를 선택하면 확인 평균 델타-e 트렌드 데이터가 표시되지 않습니다.

## 장치 이름 표시 지연

일정 생성을 선택하면 확인 및 보정 일정 옵션에 장치 이름이 표시될 때 지연이 발생합니다.

## 원형 차트가 표시되지 않는 확인 결과

기록 및 트렌드에서 날짜 범위를 변경하거나 페이지를 새로 고치면 확인 결과에 원형 차트가 표시되지 않았 습니다.

## Fiery ColorGuard 데스크탑/클라이언트 어플리케이션

## 잘못된 작업 속성 프리셋 설정으로 인한 잘못된 오류 메시지

Fiery ColorGuard 웹 어플리케이션에서 자동 확인을 선택한 상태에서 일정을 생성하고 일정에 특정 작업 속 성 프리셋 설정이 포함되어 있으면 Fiery ColorGuard 데스크탑 어플리케이션에서 자동 확인 중에 인라인 측 정 장치에 연결하지 못했음을 나타내는 메시지가 표시될 수 있습니다.

### 확인 프리셋이 복제됨

Fiery ColorGuard 데스크탑 어플리케이션에 로그인하여 Fiery Color Profiler Suite에서 Fiery Verify를 열 면 Windows 컴퓨터에 대해 G7 그레이스케일 확인 프리셋이 복제되고 Mac 컴퓨터에서는 모든 확인 프리셋 이 복제됩니다.

## 오류 작업에 대해 일정 이름이 표시되지 않음

Fiery ColorGuard 웹 어플리케이션에서 ILS 워크플로우에 대한 일정을 만들면 지정된 시간에 Fiery ColorGuard 데스크탑 어플리케이션에서 일정이 트리거됩니다 . 작업이 오류로 상태 이동한 후 Fiery ColorGuard 웹 어플리케이션에서 일정을 삭제하고 Fiery ColorGuard 데스크탑 어플리케이션을 열면 오류 작업에 대한 일정 이름이 표시되지 않습니다.

## Mac 컴퓨터의 오류 메시지

더블 바이트 사용자 이름이 있는 Mac 컴퓨터에서 Fiery ColorGuard 데스크탑 어플리케이션에 로그인하면 오류 메시지가 나타납니다.

# Fiery Verify

## 잘못된 표시 언어

운영 체제의 로컬 언어를 변경하고 Fiery Verify를 독립 실행형 어플리케이션으로 열거나 Fiery Color Profiler Suite에서 열면 Fiery Verify가 기본 영어 언어로 나타납니다. 이를 해결하려면 Fiery ColorGuard 데스크탑 어플리케이션을 열고 Fiery Verify를 독립 실행형 어플리케이션으로 열거나 Fiery Color Profiler Suite에서 엽니다.